## **ЛАБОРАТОРНА РОБОТА 3**

## Тема: Візуалізація даних

Вивчення даних є обов'язковим початковим кроком. Візуалізація даних або графічне дослідження дозволяє краще зрозуміти структуру даних, на етапі очищення даних виявити певний їх дефіцит або неприйнятні значення, виявити викиди, встановити початкові закономірності, кореляції між змінними, виявити кластери даних, тощо. Графічне дослідження також може бути більш зосередженим, спрямованим на конкретні питання, що цікавлять. Графічне дослідження може варіюватися від створення базових графіків до використання таких операцій, як фільтрація та масштабування в інтерактивному режимі, щоб дослідити набір взаємопов'язаних візуалізацій, які включають розширені функції, такі як колір та декілька панелей.

Візуалізація даних в Python підтримується різноманітними бібліотеками. Найстарішою, але й найбільш гнучкою бібліотекою є matplotlib, яка широко використовується. Навколо її побудовано ряд інших бібліотек, які прискорюють генерацію графіків. Seaborn і pandas - це дві бібліотеки, які є обгортками навколо matplotlib. Кожна з них є достатньо корисними для швидкого створення графіків. Однак навіть при їх використанні знання matplotlib допомагає мати більший контроль над остаточним представленням.

Бібліотека ggplot змодельована на основі однаково названого пакета R від Хедлі Вікхема. Він базується на "Граматиці графіки" - терміні, який увів Леланд Вілкінсон для визначення системи теорії побудови та номенклатури. Ефективно вивчити ggplot - означає ознайомитися з цією філософією та технічною мовою планування.

Bokeh є достатньо новою розробкою для створення інтерактивних графіків, інформаційних панелей та програм для передачі даних для веб-браузерів.

Бібліотеки, які необхідні для типових візуалізацій за допомогою Python

import os import calendar import numpy as np import pandas as pd from pandas.plotting import scatter matrix, parallel coordinates import seaborn as sns from sklearn import preprocessing import matplotlib.pylab as plt

Для візуалізації використано відомі дані про житло у Бостоні, що містять інформацію з книжок перепису в Бостоні, в яких проводиться кілька вимірів: рівень злочинності (crim), відсоток житлових земель для ділянок 25 000 футів $^2$  (zn), відсоток землі, яку зайнято нероздрібним бізнесом (indus), наявність межі з річкою Чарльз (1 — на межі з річкою, 0-ні) (chas), концентрація оксиду азоту (кількість часток на 10 мільйонів) (nox), середня кількість кімнат на житло (rm), відсоток житла зайнятого власниками і яке побудовано до 1940 року (age), зважена відстань до п'яти центрів зайнятості в Бостона (dis), індекс доступності до радіальних магістралей (rad), повна ставка податку на нерухомість за 10 000 доларів США (tax), співвідношення учнів до вчителя за містами (ptratio), частка чорношкірих за містом (black), відсоток населення нижчого статусу (lstat), середня вартість будинків, що займаються власниками, у 1000 доларів США (medv).

> housing  $df = pd.read.csv('BostonHousing.csv')$ housing df

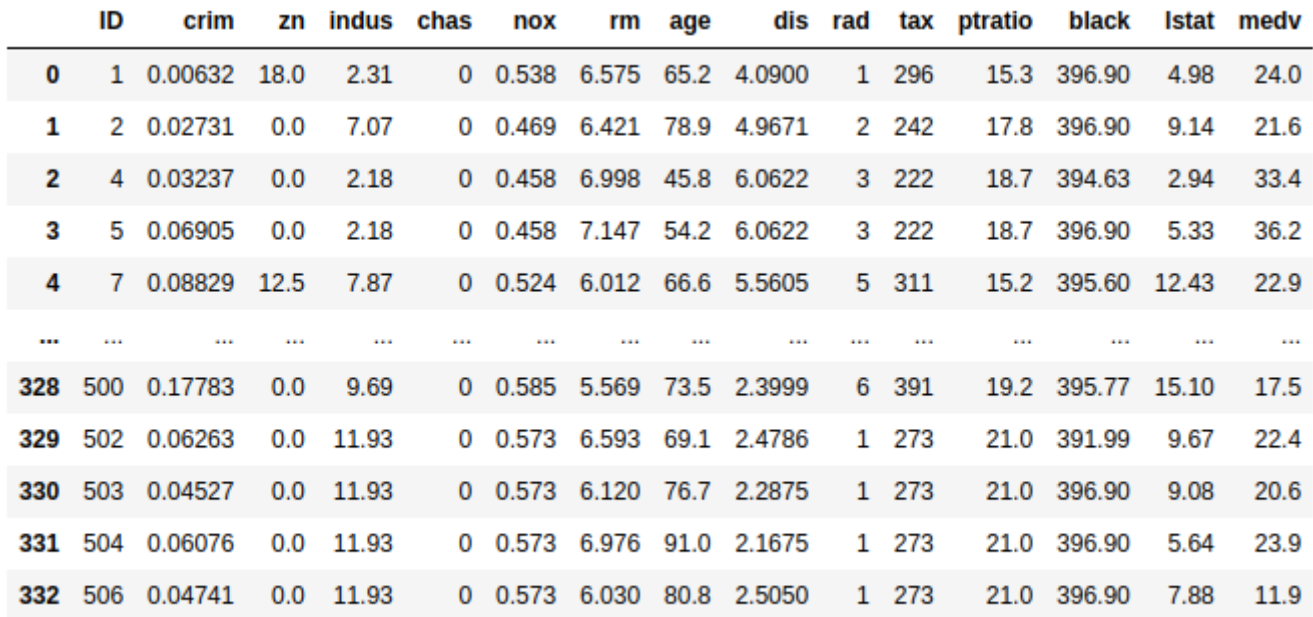

333 rows × 15 columns

Найбільш ефективними у аналізі діаграмами є стовпчасті діаграми, лінійні графіки та діаграми розсіювання. Базові діаграми представляють дані, відображаючи один або два стовпці даних (змінних) одночасно. Це корисно на перших етапах ознайомлення зі структурою даних, кількістю та типами змінних, обсягом та типом відсутніх значень тощо. Характер завдання обробки даних та отримання знання щодо даних впливатимуть на використання базових діаграм. Лінійні графіки найчастіше використовуються для показу часових рядів. Вибір часових рамок для побудови графіку, а також часової шкали повинні залежати від горизонту завдання прогнозування та від характеру даних. Для демонстрації побудови лінійного графіку з часовою віссю використаємо данні залізничної компанії Амтрак у США, яка регулярно збирає дані про поїздки. Файл Amtrak.csv). має інформацію про рейси у період із січня 1991 року по березень 2004 року.

```
Amtrak df = pd.read csv('Amtrak.csv', squeeze=True)
Amtrak df
                                Month Ridership
                         0 01/01/1991
                                         1708.917
                         1 01/02/1991
                                        1620.586
                         2 01/03/1991
                                        1972.715
                         3 01/04/1991
                                        1811.665
                         4 01/05/1991
                                        1974.964
                        \overline{a}\ddot{\phantom{a}}\ddotsc
```
Для побудови лінійного графіку необхідно отримати часові данні, які у файлі представлено у форматі День / Місяць / Рік. Тому для читання даних з відповідного стовпчика необхідно вказати формат представлення цих даних:

Amtrak df['Date'] = pd.to datetime(Amtrak df.Month, format="%d/%m/%Y") ridership ts =  $pd.Series(Amtrak df.Ridership.values, index=Amtrak df.Date)$  Для побудови лінійного графіку можна використати як інструменти Pandas:

```
## line graph
ridership ts.plot(ylim=[1300, 2300], legend=False)
plt.xlabel('Year') # set x-axis label
plt.ylabel('Ridership (in 000s)')
                                   # set y-axis label
```
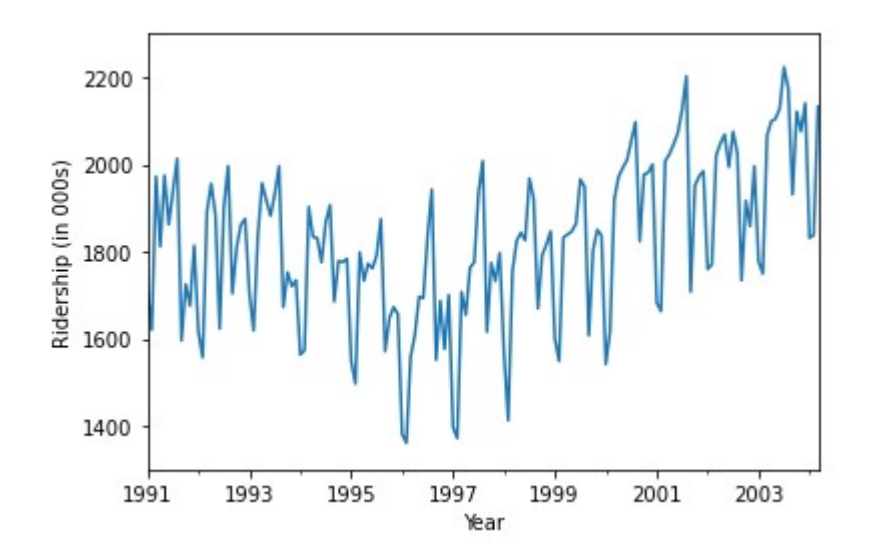

так і інструменти matplotlib

```
## line graph
plt.plot(ridership ts.index, ridership ts)
plt.xlabel('Year') # set x-axis label
plt.ylabel('Ridership (in 000s)')
                                   # set y-axis label
```
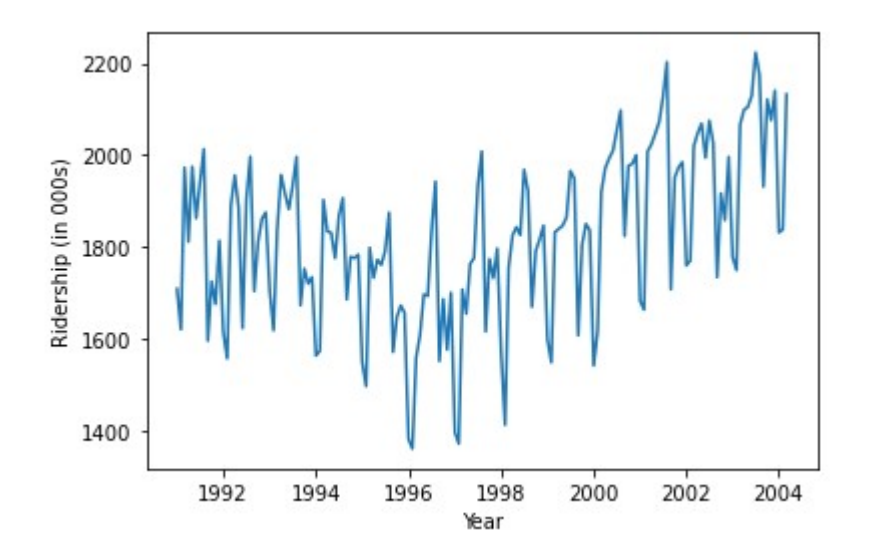

Стовпчасті діаграми корисні для порівняння єдиної статистики між групами , наприклад, середньої, кількості, відсотка. Висота смуги (або довжина в горизонтальному дисплеї) представляє значення статистики, а різні смуги відповідають різним групам. Приклад побудови стовпчастої діаграми за допомогою Pandas:

```
ax = housing df.qroupby('chas').mean() .medv.plot(kind='bar') )ax.set ylabel('Avg. medv')
```
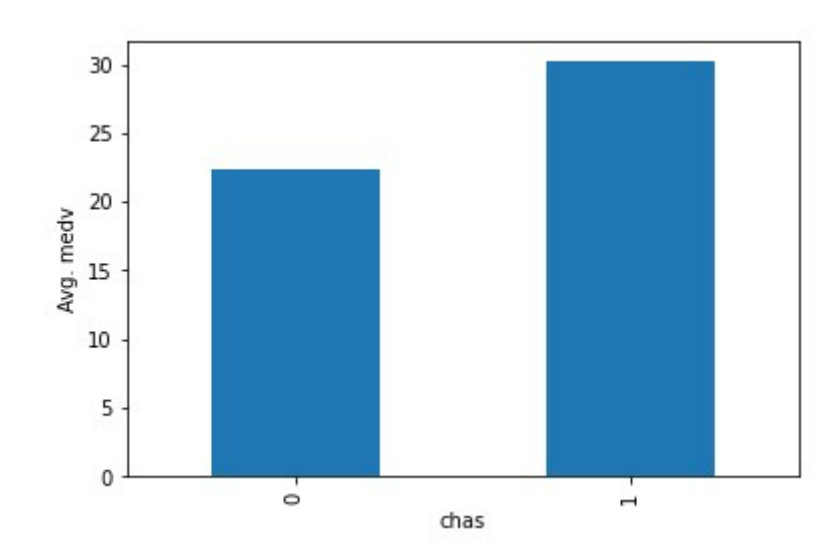

та за допомогою matplotlib:

```
dataForPlot = housing df.groupby('chas').mean().medvfig, ax = plt.subplots()ax.bar(dataForPlot.index, dataForPlot, color=['C5', 'C1'])
ax.set xticks([0, 1])
ax.set xlabel('CHAS')
ax.set ylabel('MEDV')
```
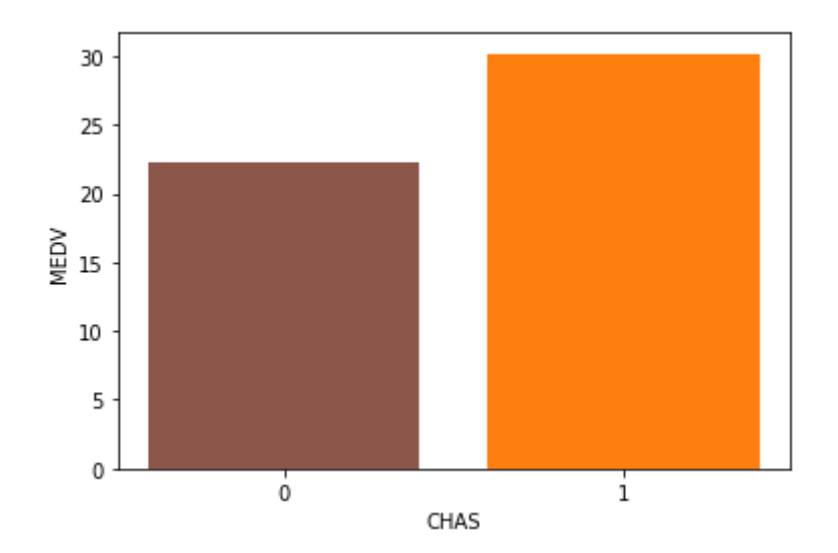

На графіку одна смуга відповідає будинкам у Бостоні, які знаходяться поблизу річки Чарльз, а інша - тим, що не знаходяться неї.

Графік розсіювання допомагає вивчити зв'язок між двома числовими змінними з точки зору перекриття інформації, а також ідентифікувати групи спостережень. Приклад побудови графіку розсіювання за допомогою Pandas:

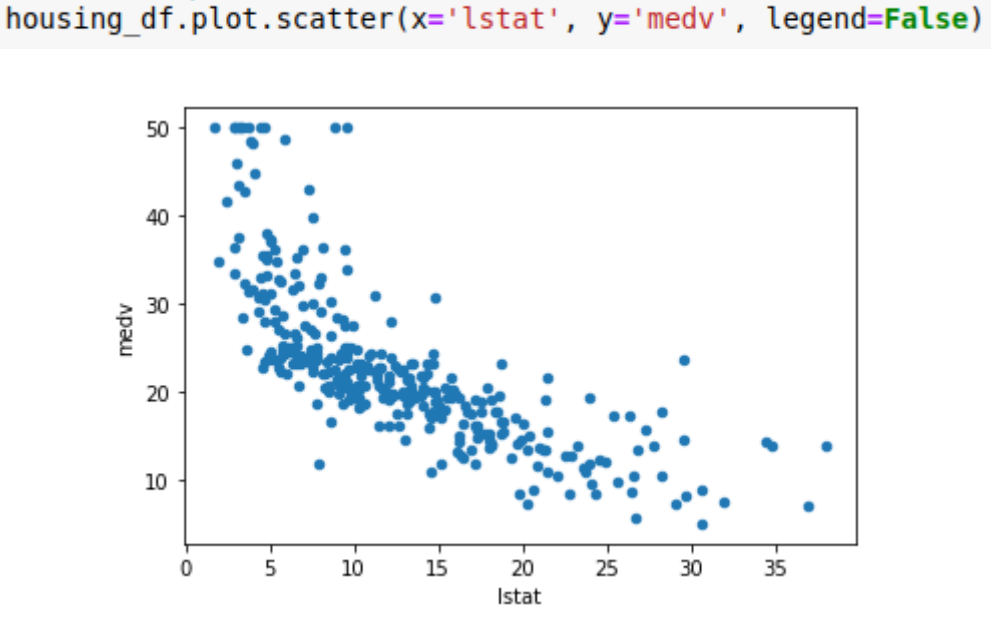

та за допомогою matplotlib:

```
plt.scatter(housing df.lstat, housing df.medv, color='C2', facecolor='none')
plt.xlabel('LSTAT'); plt.ylabel('MEDV')
```
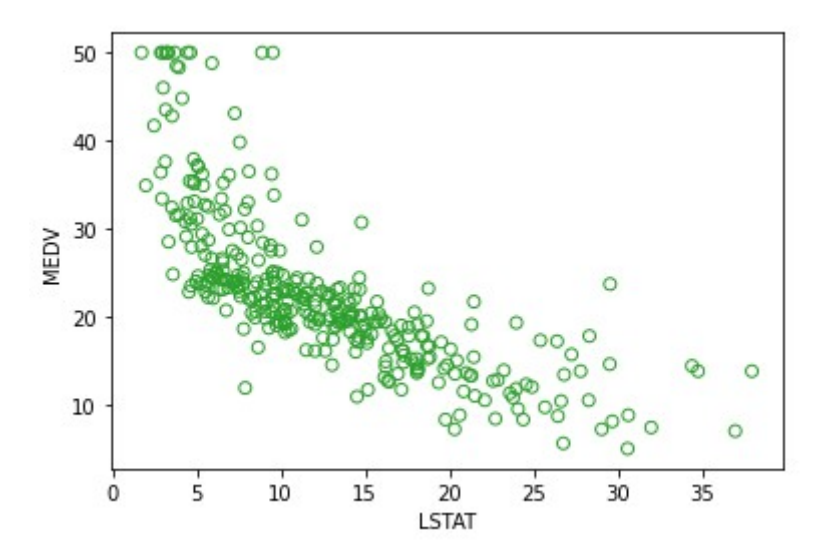

На рисунку зображено діаграму розсіювання MEDV проти LSTAT. Цей графік є важливим для задач передбачення.

Усі три основні діаграми висвітлюють загальну інформацію, таку як середня вартість будинків, а також зміни, що відбуваються у часі (лінійна діаграма), відмінності між підгрупами (стовпчаста діаграма) та відносини між числовими змінними (діаграма розсіювання).

## **Практичні завдання**

- 1. У заданих файлах розташовано статистичні дані Футбольної Прем'єр Ліги (FPL): успіхи кожного гравця за певний сезон у Лізі. Назва файлу відповідає певному сезону. Вміст файлу поділяється на колонки:
	- $\circ$  first name ім'я гравця
	- second\_name прізвище гравця
	- goals\_scored загальна кількість забитих голів за цей сезон
	- assists загальна кількість гольових передач присуджується гравцю з команди забиття воріт, який робить остаточний пас до того, як забити гол, включаючи автоголи.
	- total\_points загальна сума балів, зароблених у цьому сезоні
	- minutes загальна кількість зіграних хвилин цього сезону
	- goals\_conceded загальна кількість голів, пропущених командою, поки гравець був на полі
	- creativity творчість, оцінює ефективність гравців з точки зору створення можливостей для оцінки голів для інших гравців. Частина індексу ІСТ
	- influence вплив, оцінює вплив гравця на матч, враховуючи дії, які можуть прямо чи побічно вплинути на результат матчу. Частина індексу ІСТ.
	- $\circ$  threat загроза, вимірює гравців, які, швидше за все, заб'ють голи. Частина індексу ICT
	- bonus троє найкращих гравців у кожному матчі відповідно до BPS отримають додаткові бонусні бали - 3 бали будуть нараховані гравцеві з найвищою оцінкою, 2 другому кращому та 1 - третьому.
	- bps система бонусних балів (BPS) використовує ряд статистичних даних для створення оцінки BPS для кожного гравця. Троє найкращих гравців у кожному матчі отримають бонусні бали.
	- <sup>○</sup> ict\_index статистичний індекс, розроблений спеціально для оцінки гравця як активу FPL, що поєднує показники впливу, творчості та загроз.
	- clean\_sheets загальна кількість чистих аркушів присуджується гравцям, які не пропустили гол і зіграли принаймні 60 хвилин.
	- red\_cards кількість отриманих за сезон червоних карток.
	- yellow\_cards кількість отриманих за сезон жовтих карток.
- 2. Використовуючи матеріал попередньої лабораторної роботи проілюструйте графіками отримані результати та їх динаміку.
- 3. Підготуйте звіт з виконання практичних завдань.